To **submit a withdrawal** for a course that you are currently enrolled in, please follow the steps below.

- **Login** to your [CCCC](https://portal.cccc.edu/_layouts/PG/login.aspx?ReturnUrl=%2f) Portal.
- Once you have logged in, click on your **Success Hub**.
- Click on the **login option** in the **upper right corner.**

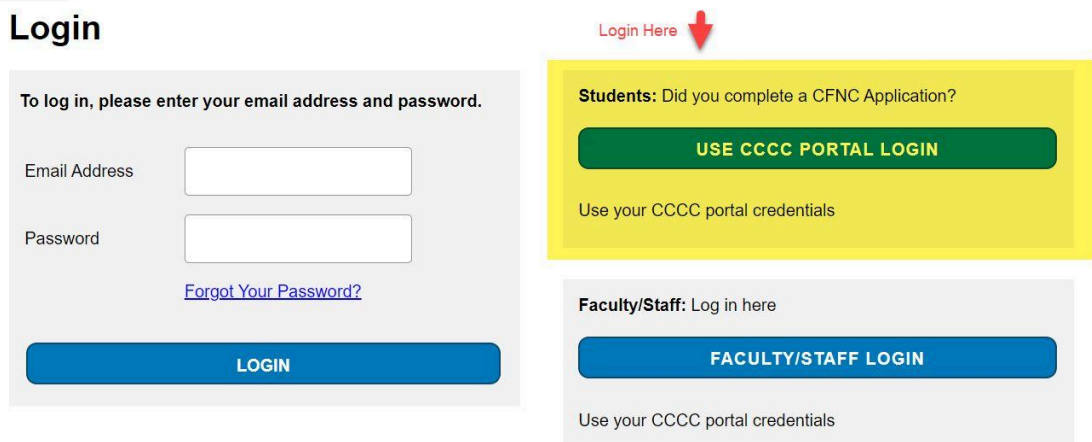

● Click on "**Course Withdrawal Request**" at the bottom of the screen.

## **Helpful Forms/Processes**

## **Limited Enrollment Application**

Interested in applying to one of our Limited Enrollment Programs? Be sure to review detailed information here. When you are ready to apply, use the link above.

**Graduation Application** (Applications are due by March 15)

The graduation application can be used to apply to graduate from one or more credentials. Once submitted, it will be reviewed by your Faculty Advisor and sent on to the Student Records & Registrar's Office.

**Course Withdrawal Request** 

The course withdrawal request can be used to request a withdrawal from one, some or all of your courses.

Are financial issues affecting your ability to stay enrolled? Explore diverse support options on the Central Carolina Cares webpage.

**Change of Program Request** 

To change your program/major or to indicate a double major, please complete this form.

**IMPORTANT: Your instructor(s)** and/or **your faculty advisor may contact you** *before* the withdrawal is **officially processed.** It could take them a few days to respond back to you.